# *GLI SCRIPT DI SHELL*

*Lucidi a cura di B.De Carolis*

## *Shell Unix - Linux comandi*

#### **Interfaccia di alto livello tra utente e SO.**

Il processore interpreta e mette in esecuzione comandi da: **1) standard input** 

**o 2) da file comandi** 

**BASH=** linguaggio comandi con elevato potere espressivo

- ogni comando richiede al nucleo l'esecuzione di una particolare azione
- i comandi esistono nel file system come files binari, generalmente eseguibili da tutti gli utenti **(/bin)**

• possibilità di realizzare nuovi comandi: *programmazione in shell* 

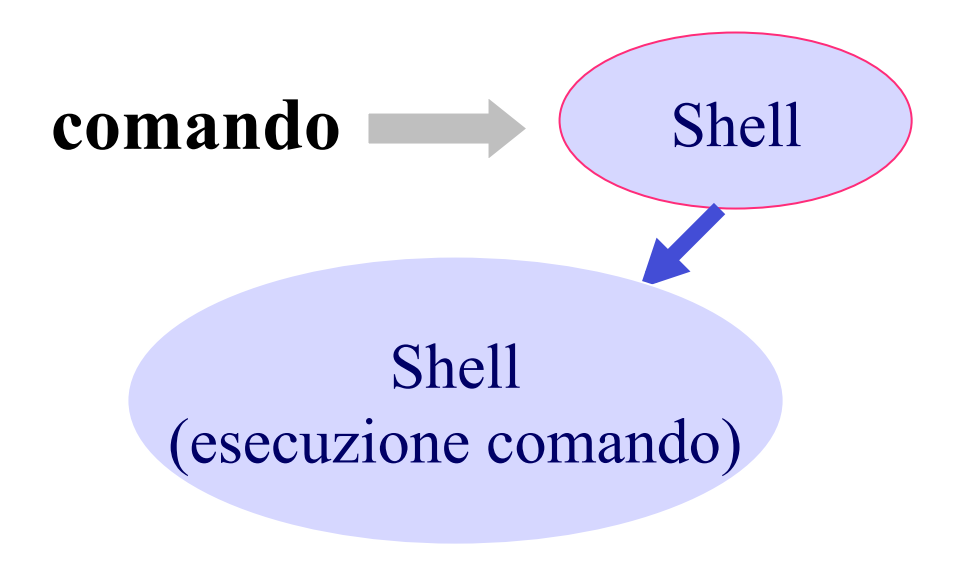

*per ogni comando da eseguire la shell crea una shell figlia dedicata all*<sup>&#</sup>x27;*esecuzione del comando* 

## *Programmazione in shell: script* **…**

Uno script di shell può essere editato con un qualunque editor di file (per esempio col **vi**).

```
Es: vi stampa-home 
              #!/bin/bash 
               echo $HOME
```
Dopo aver editato lo script, dobbiamo salvarlo, uscire dall'editor ed infine eseguirlo. Il modo piu' semplice per eseguire lo script creato in BASH e' col comando **sh <nomefile>.**

```
ES: mio-prompt> sh stampa-home 
      /home/giuwal
```
**Un altro modo per eseguire uno script dopo averlo editato, è quello di rendere eseguibile il file che lo contiene : chmod +x <nomefile> poi si deve modificare il PATH in modo tale che comprenda la localizzazione del file, così da poterlo eseguire: PATH=\$PATH:\$HOME ed infine, per lanciarne l**'**esecuzione, basta scrivere il nome dello script creato:** 

```
mioprompt> <nomefile>
```
## *...riassumendo*

### **Per realizzare uno script:**

1 - Si scrive un file di testo con i comandi da far eseguire;

2 - Nella prima riga si mette #! e il percorso dell'interprete (di solito /bin/bash) (per comunicare la shell che eseguirà lo script);

3 - Si attiva (con *chmod*) il permesso e**X**ecute sul file che contiene lo script.

4. Si deve modificare il PATH.

# *…le variabili \$ d*'*ambiente*

**Ogni processo in esecuzione ha un proprio ambiente definito in base a variabili di ambiente (identificate dal carattere \$).** 

**Le** *variabili d*<sup>&#</sup>x27;*ambiente* **sono un mezzo elementare e pratico di configurazione del sistema: i programmi, a seconda dei loro compiti e del loro contesto, leggono alcune variabili e variano il loro comportamento in base al contenuto di esse.** 

Esempio: **la variabile PATH** 

*La variabile PATH indica tutte le directory dove la shell deve cercare i file eseguibili . E*<sup>&#</sup>x27; *una variabile a tutti gli effetti:* 

```
$ echo $PATH 
/bin:/usr/bin:/usr/X11R6/bin:/usr/local/bin:/usr
/X11R6/bin:/usr/games:/home/giangy/bin:/usr/sbin
:/usr/X11R6/bin:/usr/games
```
## *Variabili d*<sup>&#</sup>x27;*ambiente*

*L*<sup>&#</sup>x27;*interprete prevede delle variabili, come la maggior parte dei linguaggi di programmazione, che in gergo si definiscono anche parametri.* 

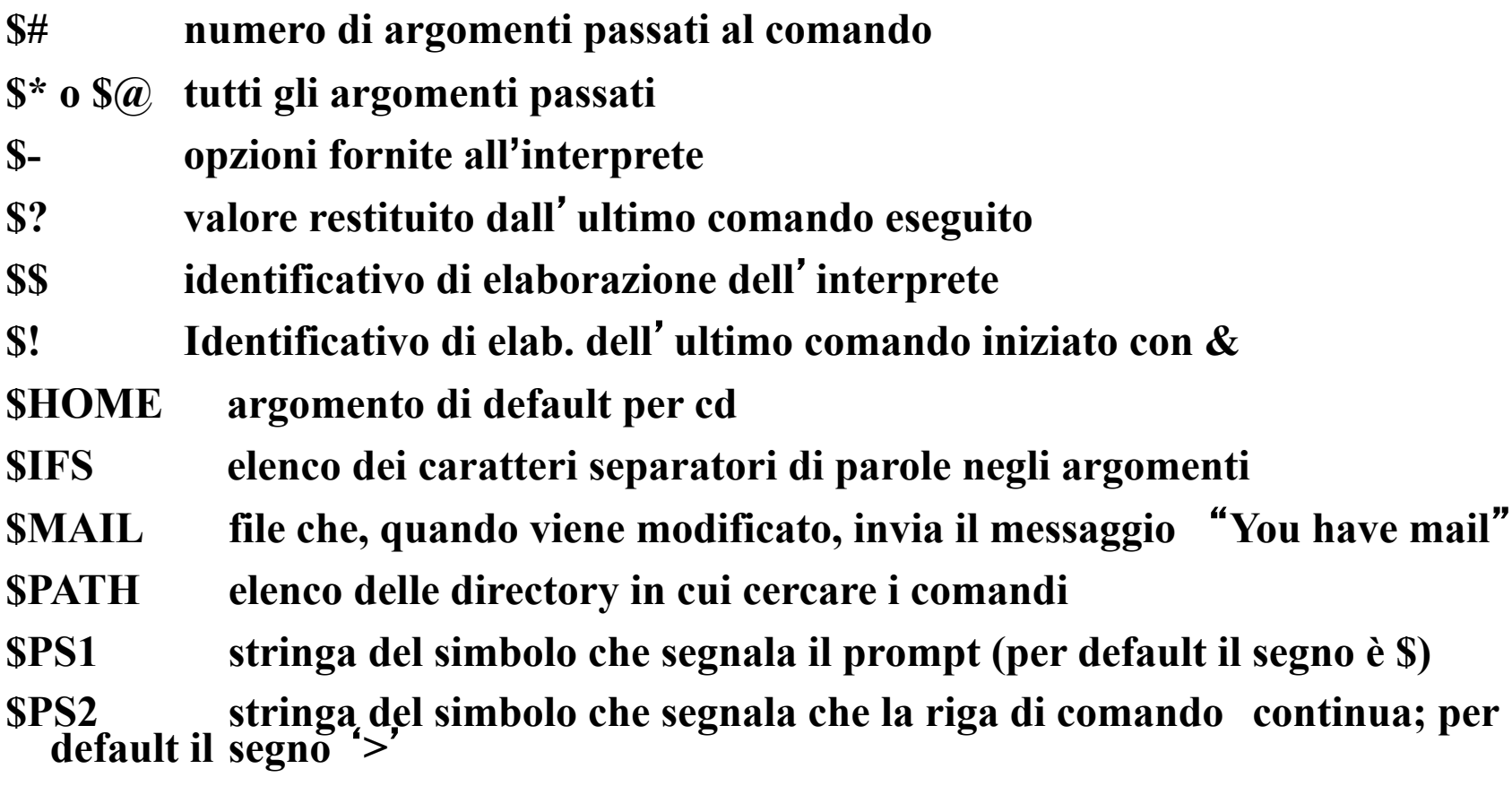

## *…le variabili*

**Il nome e il valore di alcune variabili sono predefinite dalla shell, e non possono essere modificate direttamente, altre sono definite come nome, ma non assegnate (sono utilizzate implicitamente da alcuni comandi):** 

•*Predefinite ed assegnate*  PPID parent del processo PWD current working directory UID user ID EUID effective user ID

........

•*Predefinite, non assegnate*  PATH pathname fra cui cercare i comandi HOME home directory del current user PS1 primary prompt string

.......

## *Gestione delle variabili in BASH*

### *Variabili di shell*

```
Una variabile è definita la prima volta che viene usata, anche se 
non contiene valori. L'assegnazione di un valore si ottiene con 
una dichiarazione quale: nome di variabile=[valore]
Esempio: 
[giangy@homer giangy]$ pluto=cane_di_topolino
[giangy@homer giangy]$ echo $pluto
                            cane_di_topolino
```
Le variabili di shell sono visibili limitatamente all'ambito della shell stessa. Quindi, i comandi interni alla shell stessa sono al corrente delle variazioni sulle variabili mentre i programmi che vengono avviati non ne risentono.

Per i programmi esterni le variabili devono essere **esportate**.

L'esportazione delle variabili si ottiene con il comando interno *export.*  Esempi

```
$ PIPPO="ciao"
```

```
$ export PIPPO
```

```
Oppure : $ export PIPPO="ciao"
```
## *SET*

Il comando *SET* da solo visualizza il contenuto di tutte le variabili d'ambiente e anche di quelle definite dagli utenti.

Il comando **set \$(***comando***)** memorizza l'output del comando tra apici in variabili (\$1 , \$2, ecc.) che si chiamano *parametri posizionali*. ESEMPIO:

#### \$ **date**

```
Sat Oct 1 06:05:18 EDT 1983 
$ set $(date) (cioè memorizza l'output di date nei parametri posizionali) 
$echo $1 (cioè stampa il primo campo di date) 
Sat
$echo $6 (cioè stampa il sesto campo di date) 
1983 
Il comando UNSET <nomevar> permette di cancellare le variabili 
create dallʻutente.
```
## *Caratteri di protezione*

```
A volte magari abbiamo bisogno di scrivere effettivamente caratteri 
come: $ * { [ ... } 
Esistono 3 modalita'
: 
1. Escape \ 2. Apici singoli 3. Apici doppi
```

```
La back-slash(\) rappresenta il carattere di escape. Serve per 
preservare il significato letterale del carattere successivo, cioè evitare che 
venga interpretato diversamente da quello che è veramente. 
Esempio: ls -l \$fff 
cerca di leggere il file che si chiama proprio $fff 
Usato da solo (quindi con uno spazio dopo) serve per continuare una linea 
(nonostante si vada a capo) 
Ad Esempio: $ ls -l \ 
                 supercalifragilistichespiralidoso 
viene interpretato come un unico comando su un'unica riga
```
# *Apici Singoli*

Racchiudendo dei caratteri tra apici semplici (') si mantiene il valore letterale di questi caratteri.

Un apice singolo non può essere contenuto in una stringa del genere. Esempio

\$ echo '\$0 \$1 \ ... restano "inalterati".' \$0 \$1 \ ... restano "inalterati".

# *Apici Doppi*

Racchiudendo una serie di caratteri tra una coppia di apici doppi si mantiene il valore letterale di questi caratteri, a eccezione di \$, ʻ e \ . Esempio

```
$ echo "Il parametro ʻ$'0 contiene: \"$0\""
```

```
Il parametro $0 contiene: "-bash"
```
## *Costrutti di Controllo (1)*

Per quanto riguarda i costrutti di controllo questi sono diversi a seconda che si tratti di *Bourne shell o C shell.*  La tabella che segue ne da la lista mettendo in evidenza analogie e differenze.

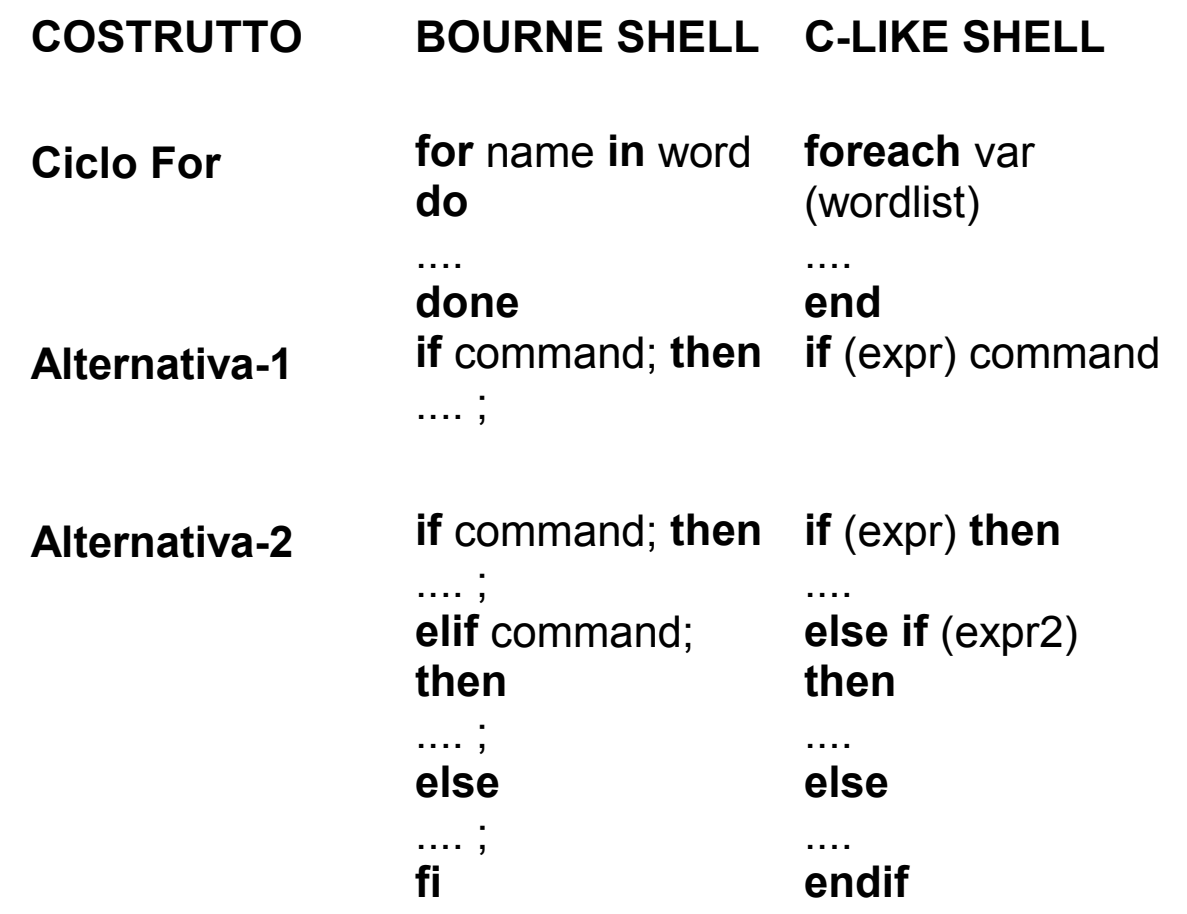

## *Costrutti di Controllo (2)*

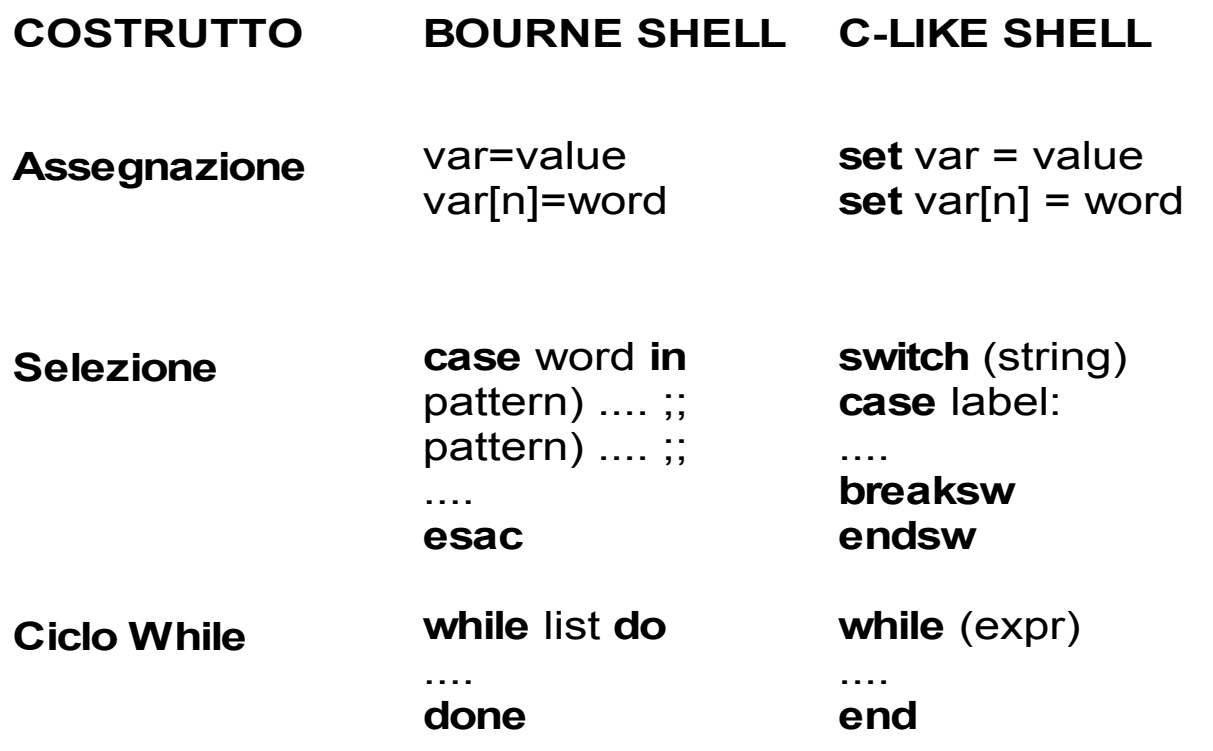

Script che esegue il comando  $1s -1$  <nome  $file$  dove <nome file> **puo' essere un insieme ( ad esempio \*.c ), listando anche il contenuto di eventuali directory.**

```
#! /bin/bash 
#script dir 
if \lceil "$#" = 0 ]; then # numero dei parametri in decimale
echo nessun file else 
for i # essendo omesso il resto del comando (in \leqset>),
         # $i assume uno alla volta il valore dei parametri posizionali 
do ls -l $i; done 
fi
```
**Dare il comando dir \*.c. La shell espande in un buffer, prima di eseguire lo script dir, la stringa "\*.c", ottenendo un insieme anche vuoto di file. Quindi esegue lo script dir.** 

## *Esempio di script bash*

**Costruire uno shell script che accetti come argomento una delle seguenti lettere: D, W, L, P e restituisca rispettivamente: la data di oggi, l**'**elenco degli utenti collegati, la lista dei file e la directory corrente. Controllare anche che l**'**utente inserisca un argomento e, in caso negativo, suggerisca le scelte possibili.** 

```
#scelta dei comandi 
#! /bin/bash
echo "D - data corrente;"
echo" W - utenti collegati;"
echo" L - lista dei file; "
echo "P - directory corrente; "
echo "Inserire la scelta: "
case $1 in 
        'D') date;; 
        'W') who;; 
        'L') ls -l | more;; 
        'P') pwd;; 
        *) echo "Mettere le scelte giuste: D,W,L o P";; 
esac
```
### *ESEMPIO*

**Il programma stampa a video in successione il nome dei parametri presenti sulla linea di comando, insieme al numero che ne indica la posizione** 

```
#!/bin/bash 
count = 1while [ "\frac{1}{2} *" \frac{1}{2} = "" \frac{1}{2}; do
    echo "Il parametro $1 ha il numero di ordine $count"
    shift 
    appoggio1 = $countappoggio2 = 1count = \frac{1}{2}[$appoggio1+$appoggio2];
done
```
### *…READ*

Per leggere l'input dell'utente si usa il comando è **READ** che legge una riga di testo dal file standard e la assegna (senza l'invio finale) come valore della variabile indicata: \$ read greeting CIAO *(bisogna digitare qualcosa)*  \$ echo \$greeting CIAO

Se non viene specificata la variabile, il comando crea la variabile d'ambiente REPLY

### *…IL COMANDO TEST*

Il comando **test** e' molto usato, specialmente nella sua forma abbreviata **[ expr ]**.

Si possono ad esempio verificare proprieta' dei file, o uguaglianza di stringhe (non valori numerici).

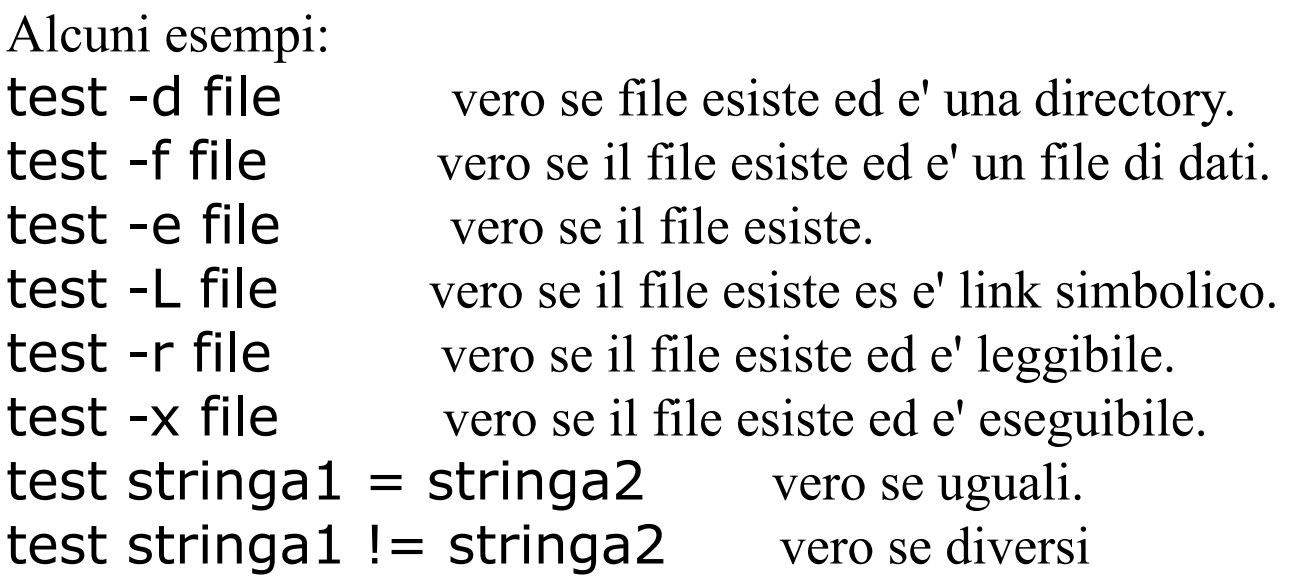

```
Il comando test expr puo' anche essere scritto come: [ expre ]
ESEMPIO: 
#! /bin/bash 
# script di login 
# attenzione ai blank nella prossima linea 
if [ "$LOGNAME" = "root" ]; then 
      echo " Welcome dear $LOGNAME" 
      if [ -f $HOME/hello ]; then 
                     echo $HOME/hello 
      fi 
fi 
ESEMPIO: 
#! /bin/sh 
# script sbh 
if [ "$SHELL" = "/bin/bash" ]; then 
        PS1="sono la shell bash > " 
fi 
# fine
```

```
ESEMPIO: 
#! /bin/sh 
echo -n "stringa ? " # non va a capo 
read VAR 
case $VAR in 
        "ALPHA" | "BETA" | "GAMMA" ) 
              echo maiuscolo ;; 
         "alpha" | "beta" | "gamma" ) 
              echo minuscolo ;; 
      * ) 
              echo altro ;; 
esac
```
#### **ESEMPIO**

```
#! /bin/bash
# Script che ogni 30 secondi verifica se un file 
# esiste. 
# provare a scrivere uno script che vive sempre e 
# notifica 
# se un file esiste (solo la prima volta) o non esiste 
# e' stato cancellato 
# script s2 
until [ -f $1 ]; do sleep 30; 
Done 
# oppure 
until [ test -f $1 ]; do sleep 30; 
done 
echo "Il file $1 esiste"
```